# Züchtungslehre - Lösung 2

#### Peter von Rohr

### October 13, 2015

# Aufgabe 1 (6)

Gemäss Aufgabenstellung sind die beiden Unbekannten  $x$  (konsumierte Milchmenge in  $1/Tag$ ) und y (konsumierte Menge an Orangensaft in  $1/Tag$ ). Für den Bedarf an Calcium und Vitamin A kann je eine Gleichung aufgeschrieben werden. Die Koeffizienten der unbekannten und die rechte Handseite der Gleichungen können folgender Tabelle aus der Aufgabenstellung entnommen werden.

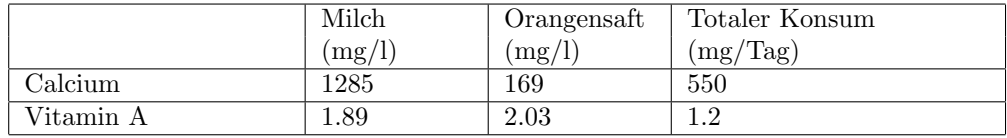

Die Gleichungen in skalarer Schreibweise sehen wie folgt aus.

$$
1285 * x + 169 * y = 550
$$
  

$$
1.89 * x + 2.03 * y = 1.2
$$
  
(1)

In Matrix-Vektor-Schreibweise definieren wir die folgende Matrix

$$
\mathbf{A} = \left[ \begin{array}{cc} 1285 & 169 \\ 1.89 & 2.03 \end{array} \right]
$$

und die Vektoren

$$
\mathbf{b} = \left[ \begin{array}{c} x \\ y \end{array} \right]
$$

und

$$
\mathbf{r} = \left[ \begin{array}{c} 550 \\ 1.2 \end{array} \right]
$$

Die Gleichung sieht dann wie folgt aus

$$
\mathbf{A} * \mathbf{b} = \mathbf{r} \tag{2}
$$

Die Lösung für den Vektor b kann berechnet werden durch Multiplizieren beider Seiten der Gleichung (2) von links mit der Inversen von A, welche wir als  $A^{-1}$  bezeichnen. Daraus erhalten wir folgende Gleichung für den Vektor b

$$
\mathbf{b} = \mathbf{A}^{-1} * \mathbf{r} \tag{3}
$$

In R erhalten wir die Zahlenwerte für die Komponenten des Vektors **b** mit der Funktion solve(). Die Inputdaten aus der Tabelle der Aufgabenstellung werden zuerst einzelnen Objekten zugeordnet, woraus dann die Matrix A und der Vektor r zusammengestellt werden.

```
> nCaMilk <- 1285
> nCaOJuce <- 169
> nVitAMilk <- 1.89
> nVitAOJuce <- 2.03
> nCaTotReq <- 550
> nVitATotReq <- 1.2
> (matA <- matrix(data = c(nCaMilk, nCaOJuce, nVitAMilk, nVitAOJuce),
+ ncol = 2,
+ byrow = TRUE))
       [,1] [,2][1,] 1285.00 169.00
[2,] 1.89 2.03
> (vecR <- c(nCaTotReq, nVitATotReq))
[1] 550.0 1.2
Den Lösungsvektor erhalten wir dann mit
> (vecSolB <- solve(matA, vecR))
```
[1] 0.3991455 0.2195148

Das heisst also, dass der Bedarf an Calcium und Vitamin A durch den Konsum von 0.4 Liter Milch pro Tag und von 0.22 Liter Orangensaft pro Tag gedeckt werden kann.

### Aufgabe 2 (10)

In der folgenden Tabelle ist der Datensatz aus der Aufgabenstellung noch einmal dargestellt.

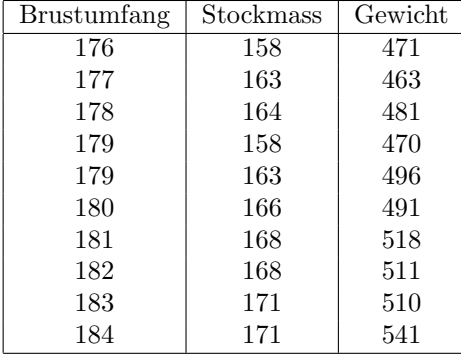

Den Datensatz können wir direkt von der Vorlesungswebseite einlesen. Dazu verwenden wir die R-Funktion read.csv2()

```
> dfBrStGew <- read.csv2(file =
```

```
+ "http://charlotte-ngs.github.io/LivestockBreedingAndGenomics/w3/br_st_gew.csv")
```
Als Kontrolle empfielt es sich immer, die Dimension des eingelesenen Datensatzes zu überprüfen.

> dim(dfBrStGew)

[1] 10 3

1. Die Regression der Variablen "Gewicht" auf die Variable "Brustumfang" wird mit der Funktion lm() gerechnet. Mit der Funktion summary() werden die Resultate angezeigt.

```
> fitBr <- lm(Gewicht ~ Brustumfang, data = dfBrStGew)
> summary(fitBr)
Call:
lm(formula = Gewicht ~ Brustumfang, data = dfBrStGew)
Residuals:
    Min 1Q Median 3Q Max
-17.3941 -6.5525 -0.0673 9.3707 13.2594
```
Coefficients:

```
Estimate Std. Error t value Pr(>|t|)
(Intercept) -1065.115 255.483 -4.169 0.003126 **
Brustumfang 8.673 1.420 6.108 0.000287 ***
---
Signif. codes: 0 \tilde{a}ĂŸ***\tilde{a}ĂŹ 0.01 \tilde{a}ĂŸ**\tilde{a}ĂŽ 0.05 \tilde{a}ĂŸ.\tilde{a}ĂŹ 0.1 \tilde{a}ĂŸ \tilde{a}ĂŹ 1
Residual standard error: 11.08 on 8 degrees of freedom
Multiple R-squared: 0.8234, Adjusted R-squared: 0.8014
F-statistic: 37.31 on 1 and 8 DF, p-value: 0.000287
```
Der Plot der Punkte und die Regressionsgeraden werden mit den Funktionen plot() und abline() erzeugt. Damit der Punkteplot des Gewichts auf den Brustumfang erscheint, so wie in der Vorlesung gezeigt, ist es in diesem Beispiel wichtig die x− und die y− Achse explizit als Argumente für den Plotbefehl anzugeben. Da in der Vorlesung der Dataframe nur zwei Kolonnen aufwies, konnten wir die plot() Funktion mit dem Dataframe als einziges Argument aufrufen.

> plot(dfBrStGew\$Brustumfang, dfBrStGew\$Gewicht) > abline(coefficients(fitBr))

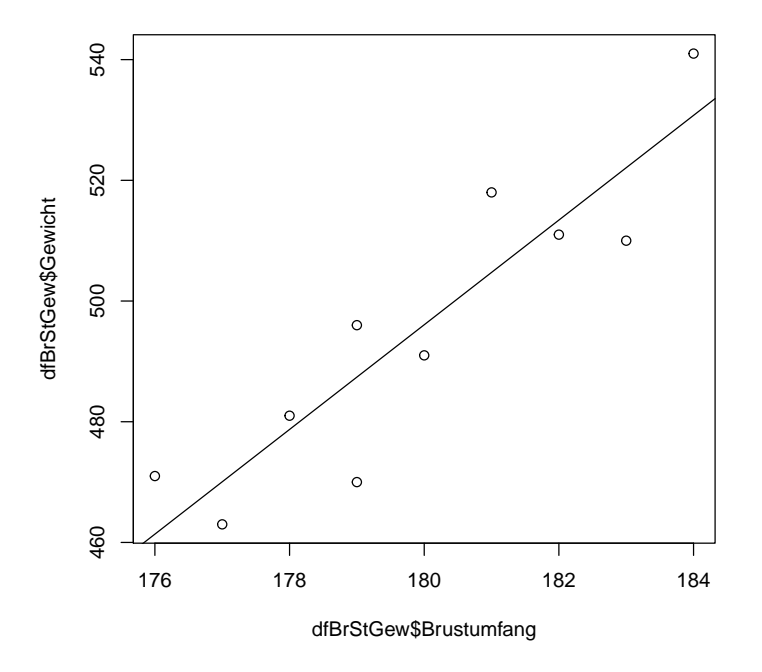

2. Analog mit der Regression der Variablen"Gewicht"auf die Variable"Stockmass".

```
> fitStm <- lm(Gewicht ~ Stockmass, data = dfBrStGew)
> summary(fitStm)
Call:
lm(formula = Gewicht ~ Stockmass, data = dfBrStGew)
Residuals:
    Min 1Q Median 3Q Max
-23.129 -9.432 4.371 8.782 18.588
Coefficients:
             Estimate Std. Error t value Pr(>|t|)
(Intercept) -253.1333 160.1333 -1.581 0.15259
Stockmass 4.5354 0.9702 4.675 0.00159 **
---
Signif. codes: 0 âĂŸ***âĂŹ 0.001 âĂŸ**âĂŹ 0.01 âĂŸ*âĂŹ 0.05 âĂŸ.âĂŹ 0.1 âĂŸ âĂŹ 1
Residual standard error: 13.65 on 8 degrees of freedom<br>Multiple R-squared: 0.732, Adjusted R-squared: 0.6985
Multiple R-squared: 0.732,
F-statistic: 21.85 on 1 and 8 DF, p-value: 0.001592
```

```
> plot(dfBrStGew$Stockmass, dfBrStGew$Gewicht)
> abline(coefficients(fitStm))
```
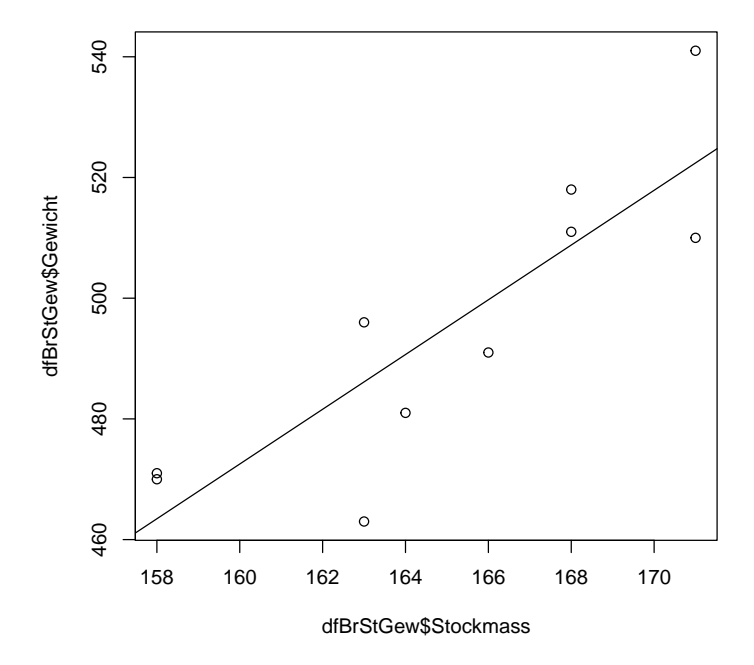

3. Die multiple linear Regression wird wieder mit der Funktion lm() gerechnet. Die beiden x-Variablen "Brustumfang" und "Stockmass" werden über ein Plus verknüpft.

```
> fitMultReg <- lm(Gewicht ~ Brustumfang + Stockmass, data = dfBrStGew)
> summary(fitMultReg)
Call:
lm(formula = Gewicht ~ Brustumfang + Stockmass, data = dfBrStGew)
Residuals:
    Min 1Q Median 3Q Max
-13.646 -8.744 -1.247 10.470 11.486
Coefficients:
             Estimate Std. Error t value Pr(>|t|)
(Intercept) -899.014 325.562 -2.761 0.0280 *
Brustumfang 6.465 2.978 2.171 0.0665 .
Stockmass 1.401 1.651 0.848 0.4244
---
Signif. codes: 0 \tilde{a} \tilde{A} \tilde{Y}**\tilde{a} \tilde{A}Z 0.01 \tilde{a} \tilde{A} \tilde{Y}*\tilde{a} \tilde{A}Z 0.05 \tilde{a} \tilde{A} \tilde{Y}.\tilde{a} \tilde{A}Z 0.1 \tilde{a} \tilde{A} \tilde{Y} \tilde{a} \tilde{A}Z 1
Residual standard error: 11.28 on 7 degrees of freedom
Multiple R-squared: 0.8399, Adjusted R-squared: 0.7941
F-statistic: 18.36 on 2 and 7 DF, p-value: 0.001643
```
Aufgrund des Resultats der multiplen Regression sehen wir, dass die Variable "Stockmass" einen hohen  $p$  - Wert hat und somit nur sehr wenig zur Erklärung des Gewichts beiträgt. Durch den hohen p-Wert kann diese Variable "Stockmass" aus dem Modell weggelassen werden. Der Grund dafür ist aus dem sogenannten pairs() Plot ersichtlich. Der pairs() Plot kann mit der Funktion pairs() oder mit der Funktion plot() erzeugt werden.

> pairs(dfBrStGew)

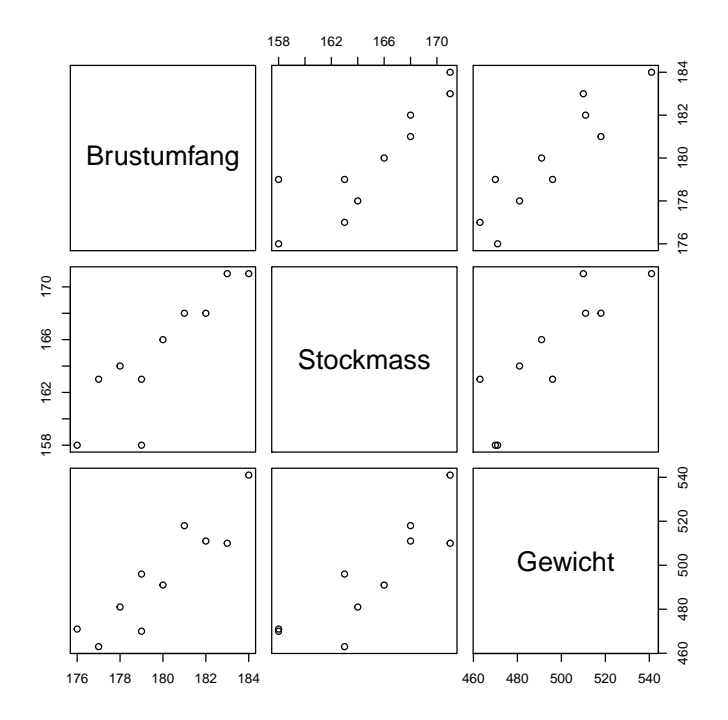

Der pairs() Plot zeigt den engen Zusammenhang zwischen den Variablen"Stockmass" und "Brustumfang". Dieser Zusammenhang kann durch die Korrelation zwischen "Stockmass" und "Brustumfang" quantifiziert werden. Diese Korrelation beträgt

#### > cor(dfBrStGew\$Brustumfang, dfBrStGew\$Stockmass)

[1] 0.8742386